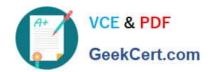

# EX294<sup>Q&As</sup>

Red Hat Certified Engineer (RHCE) exam for Red Hat Enterprise Linux 8 Exam

## Pass RedHat EX294 Exam with 100% Guarantee

Free Download Real Questions & Answers **PDF** and **VCE** file from:

https://www.geekcert.com/ex294.html

100% Passing Guarantee 100% Money Back Assurance

Following Questions and Answers are all new published by RedHat
Official Exam Center

- Instant Download After Purchase
- 100% Money Back Guarantee
- 365 Days Free Update
- 800,000+ Satisfied Customers

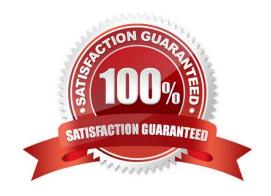

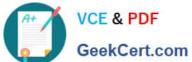

#### **QUESTION 1**

**SIMULATION** 

Shutdown the /root/cdrom.iso under /opt/data and set as boot automatically mount.

A.

Correct Answer: Please see explanation

#### **QUESTION 2**

There were two systems:

system1, main system on which most of the configuration take place system2, some configuration here

SSH configuration.

Configure SSH access on your virtual hosts as follows.

Clients within my22ilt.org should NOT have access to ssh on your systems

A. Answer: See the for complete Solution below.

Correct Answer: A

# vim /etc/hosts.deny
sshd: .my22ilt.org

Save and Exit (:wq) Then run this:

systemctl restart sshd

Optional:

systemctl enable sshd
firewall-cmd --permanent --add-service=ssh
firewall-cmd --reload

#### **QUESTION 3**

Configure cron and don\\'t allow the user tom to use.

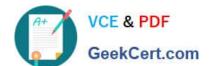

### https://www.geekcert.com/ex294.html

2024 Latest geekcert EX294 PDF and VCE dumps Download

A. Answer: See the for complete Solution below.

Correct Answer: A

# useradd tom

# vim /etc/cron.deny

tom

#### **QUESTION 4**

Install the Cron Schedule for jeff user to display "Hello" on daily 5:30.

A. Answer: See the for complete Solution below.

Correct Answer: A

1.

Login as a root user

2.

cat >schedule.txt 30 05 \* \* \* /bin/echo "Hello"

3.

crontab -u jeff schedule.txt

4.

service crond restart

The cron system is essentially a smart alarm clock. When the alarm sounds, Linux runs the commands of your choice automatically. You can set the alarm clock to run at all sorts of regular time intervals. Alternatively, the system allows you to run the command of your choice once, at a specified time in the future. Red Hat configured the cron daemon, crond. By default, it checks a series of directories for jobs to run, every minute of every hour of every day. The crond checks the /var/spool/cron directory for jobs by user. It also checks for scheduled jobs for the computer under /etc/crontab and in the /etc/cron.d directory. Here is the format of a line in crontab. Each of these columns is explained in more detail: #minute, hour, day of month, month, day of week, command \* \* \* \* \* command Entries in a crontab Command Line Field Value Minute 0-59 Hour Based on a 24-hour clock; for example, 23 = 11 p.m. Day of month 1-31 Month 1-12, or jan, feb, mar, etc. Day of week 0-7; where 0 and 7 are both Sunday; or sun, mon, tue, etc. Command: The command you want to run

#### **QUESTION 5**

Create user accounts

--> A list of users to be created can be found in the file called user\_list.yml

## VCE & PDF GeekCert.com

## https://www.geekcert.com/ex294.html 2024 Latest geekcert EX294 PDF and VCE dumps Download

| which you should download from http://classroom.example.com/user_list.yml and save to /home/admin/ansible |
|----------------------------------------------------------------------------------------------------|
| > Using the password vault created elsewhere in this exam, create a playbook called                       |
| create_user.yml                                                                                           |
| that creates user accounts as follows:                                                                    |
| > Users with a job description of developer should be:                                                    |
| > created on managed nodes in the "dev" and "test" host groups assigned the                               |
| password from the "dev_pass"                                                                              |
| variable and these user should be member of supplementary group "devops".                                 |
| > Users with a job description of manager should be:                                                      |
| > created on managed nodes in the "prod" host group assigned the password from                            |
| the "mgr_pass" variable                                                                                   |
| and these user should be member of supplementary group "opsmgr"                                           |
| > Passwords should use the "SHA512" hash format. Your playbook should work using                          |
| the vault password file                                                                                   |
| created elsewhere in this exam.                                                                           |
| while practising you to create these file hear. But in exam have to download as per                       |
| questation.                                                                                               |
| user_list.yml file consist:                                                                               |
| user:                                                                                                    |
| -                                                                                                    |
| name: user1                                                                                               |
| job: developer                                                                                            |
| -                                                                                                    |
| name: user2                                                                                               |
| job: manager                                                                                              |
| A. Answer: See the for complete Solution below.                                                           |
| Correct Answer: A                                                                                         |
| Solution as:                                                                                              |

# pwd /home/admin/ansible # wget http://classroom.example.com/user\_list.yml # cat user\_list.yml # vim

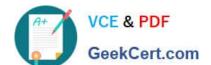

### https://www.geekcert.com/ex294.html 2024 Latest geekcert EX294 PDF and VCE dumps Download

create\_user.yml -name: hosts: all vars\_files: -./user\_list.yml -./vault.yml tasks: -name: creating groups group: name: "{{ item }}" state: present loop: -devops - opsmgr name: creating user user: name: "{{ item.name }}" state: present groups: devops password: "{{ dev\_pass|password\_hash (\\'sha512\\') }}" loop: "{{ user }}" when: (inventory\_hostname in groups[\\'dev\\'] or inventory\_hostname in groups[\\'test\\']) and item.job == "developer" name: creating user user: name: "{{ item.name }}" state: present groups: opsmgr password: "{{ mgr\_pass|password\_hash (\\'sha512\\') }}" loop: "{{ user }}" when: inventory\_hostname in groups[\\'prod\\'] and item.job == "manager" wq!

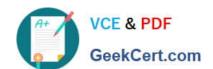

## https://www.geekcert.com/ex294.html

2024 Latest geekcert EX294 PDF and VCE dumps Download

# ansible-playbook create\_user.yml --vault-password-file=password.txt --syntax-check

# ansible-playbook create\_user.yml --vault-password-file=password.txt

EX294 VCE Dumps

**EX294 Practice Test** 

**EX294 Braindumps**